# **Documentation for CESM CAM4 with Chemistry (and Prescribed Dynamics); Running an existing component set (on bluefire)**

## **More information on how to run CESM: http://www.cesm.ucar.edu/models/cesm1.0/cesm/cesm\_doc/book1.html**

To start, check out the latest version of the model: http://www.cesm.ucar.edu/models/cesm1.0/ Skip this step if you are working on bluefire.

# **Creating, building and running**

Pick One Component Set (see table)

Example: F\_SD\_CAMCHEM (CAM-Chem, using CAM4, trop-mozart chemistry and GOES5 wind starting January 2008, 1.9x2.5 horizontal resolution, default emissions are POET emissions for 1992-2010)

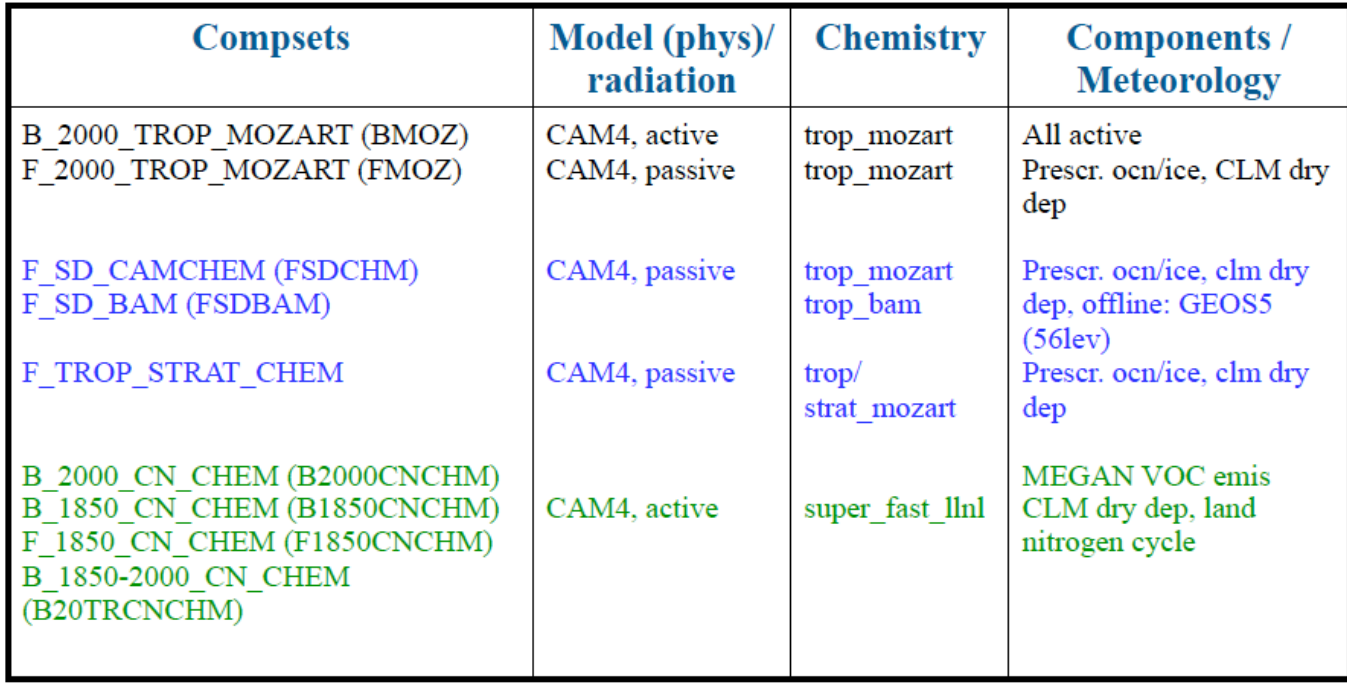

## **Roadmap for a CAM-Chem model run**:

1. Create a new case called <case\_name>:

**CESM\_ROOT** =  $\leq$  release tag $>$  (intern)

Go to your model directory **CESM\_ROOT**, then **cd scripts** and invoke:

**create\_newcase -skip\_rundb -case \$HOME/<case\_name> -res f19\_f19** 

**-compset <COMPSET> -mach bluefire** (change **'bluefire'** to your computer name)

f19 f19: data ocean (finite volume of the atmosphere)

f19\_g16: active ocean

A new directory **<case\_name>** is created in your **<home\_dir>** (below, **<case\_dir>** is **<home\_dir>/<case\_name>**)

2. Make changes to defaults (see description below)

- edit/create file **user\_nl\_cam** in **<case\_dir>** to modify paths to emissions, output variables, etc. (see below)
- edit **env** conf.xml to change run type (startup, branch), start date, etc.

(RUN\_STARTDATE), change your user\_nl\_cam accordingly

- 3. Configure the case, in **<case\_dir>**: **configure –case**
- 4. Build the model: **./\*.build** file
- 5. Run (the default is a test run  $-5$  days, no restart): **bsub**  $\lt$  ./\*.**run** (or ./\*.submit)
- model output is in <run\_dir>: /ptmp/<username>/<case\_name>/run
- namelist that was used for run in **<run** dir>/atm in

#### **Modification of the run (no changes to the model configuration):**

- 1. edit **env** run.xml to change run specifications, run time, output, restart etc., for example
- 2. open **\*.run** to change run specific parameters (length per segment, etc)
- 3. after these changes you can just resubmit the run

Some additional useful information:

CONTINUE\_RUN: needs to be set to TRUE to continue a run for several time segments

RESUBMIT: set value to the number of segments you want to run (value counts down during the simulation)

REST\_OPTION: will write out restart files in the frequency chosen (e.g., nmonths every months)

REST N: frequency of restart file output, 0: no restart file

DOUT L MS: archiving to mss is not a default and needs to be set

#### **Archiving:**

–short-term archiving in /ptmp/<username>/archive

–long-term archiving on the mass store

## **Modification of the namelist:**

(nl definitions**:** http://www.cesm.ucar.edu/cgi-bin/eaton/namelist/nldef2html-pub)

```
1. cp user nl cam to your \leq case dir\geq,
```
2. edit **user** nl cam in your <case dir> to change your

namelist, for example, emissions, met fields, model output etc.

# **add aircraft of satellite obs. track option:**

&satellite\_options\_nl

sathist  $fincl = species$ 

sathist hfilename spec = '%c.cam2.aircraft.%y-%m-%d-%s.nc'

sathist track infile  $=$  ' $\leq$  aircraft track file location $>$ '

Note if you want to change to different vertical/horizontal levels you have to configure a new case and start at point 1 of the roadmap.

- 3. invoke **configure –cleannamelist** to unlock env\_conf.xml and to create a new namelist
- 4. invoke **configure –case** in your <case\_dir> **(you do not need to rebuild the model)**
- 5. run the model

## **Modification of your configuration: env\_conf.xml**

**1.** edit **env\_conf.xml** for example to change the **start date** of your model run or add **new chemical mechanism (see below)**

2. invoke **configure –cleanall** and **configure –case** to produce a new configuration

More information:

http://www.cesm.ucar.edu/models/cesm1.0/cesm/cesm\_doc/a3863.html

## **Modification of before building the model: env\_build xml**

1. modify env\_build.xml (for example to be able to use GREGORIAN calendar option: set USE\_ESMF\_LIB

to TRUE

- 2. invoke \*.clean\_build
- 3. build your model again: invoke \*.build

## **Modification of the chemistry mechanism**

1. copy an input file in \$CCSMROOT/models/atm/cam/chem\_proc/input to your directory and name it:

- **my\_mozart\_mech.in**
- 2. edit **my\_mozart\_mech.in**

3. edit **env\_conf.xml** and change: **<entry id="CAM\_CONFIG\_OPTS" value="-phys cam4 -chem trop\_mozart –nlev 56 – offline\_dyn" />** to **<entry id="CAM\_CONFIG\_OPTS" value="-phys cam4 -chem trop\_mozart –nlev 56 –offline\_dyn** 

**-usr\_mech\_infile my\_mozart\_mech.in" />**

4. if needed, modify source code (for example for wet-dep or dry-dep) and place in appropriate subdirectory of **<case\_dir>/SourceMods/**:

- files originally in /models/atm/cam/src/chemistry/mozart/ go in
- **<case\_dir>/SourceMods/src.cam/**
- files originally in models/drv/shr/ (e.g., seq\_drydep\_mod.F90) go in

# **<case\_dir>/SourceMods/src.share/**

- 5. change namelist to add new dry dep species
	- add variables to **drydep\_list**, under **&drydep\_inparm** group
	- wet dep species are listed in the mechanism file
- 6. invoke **configure –cleanall** and **configure –case** to produce a new configuration

7. if you have trouble configuring (e.g., errors in your mechanism file), edit the **configure** script, commenting out the line: rm -rf \$CASEBUILD (line 213). This allows you to track down how far the pre-processor got, etc.

# **Available Deposition Schemes:**

 Dry Deposition: namelist options in drv flds in (drydep\_inparm):  $\frac{dy}{dx}$  list = list of species  $\frac{dy}{dx}$  drydep method = 'table' (prescribed method in CAM) 'xactive atm' (interactive method in CAM) 'xactive\_lnd' (interactive method in CLM)

 Wet Depostion (wash out): namelist options in atm\_in (wetdep\_inparm) gas wetdep  $list = list of species$ gas wetdep method  $=$  'NEU' (J Neu's scheme) 'MOZ' (MOZART scheme)

## **Available Chemistry Mechanisms:**

MOZART4 Chemistry: trop\_mozart (103 species) including  $HCN,CH_3CH + C_2H_2$ , HCOOH

MOZART4 trop-start mozart (122 species) including stratospheric heterogeneous reactions

#### **Available Emissions for the past:**

Surface Emissions: Default for offline model runs: –Anthropogenic: POET, with REAS over Asia (time-varying for 1997-2010; 1997 used for 1992-1996). –Biomass burning: GFED-v2 - 1992-1996: avg of 1999-2007; 1997-2008: for each year/month; 2009-2010: FINN.

–Biogenic, soil, ocean, volcano: POET, GEIA, etc. as described in Emmons et al., 2010.

#### **Available Emissions for the future:**

Surface Emissions for RCP4.5 scenario

Improved Climatology for the Stratosphere based on IPCC model runs based on WACCM (O3, NOy, CH4, CO)

Time dependent 3D chemistry sources aircraft emissions

#### **Available Meteorological Datasets: (ESG)**

GEOS5: 1.9x2.5, 0.5x0.6 2004-present MERRA: 1.9x2.5 0.5x06, 1979-present